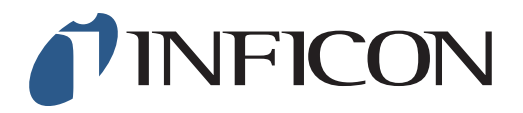

## **KURZANLEITUNG**

Setzen des Startmodus zu "Zuletzt benutzt" im Methan-Messgerät IRwin

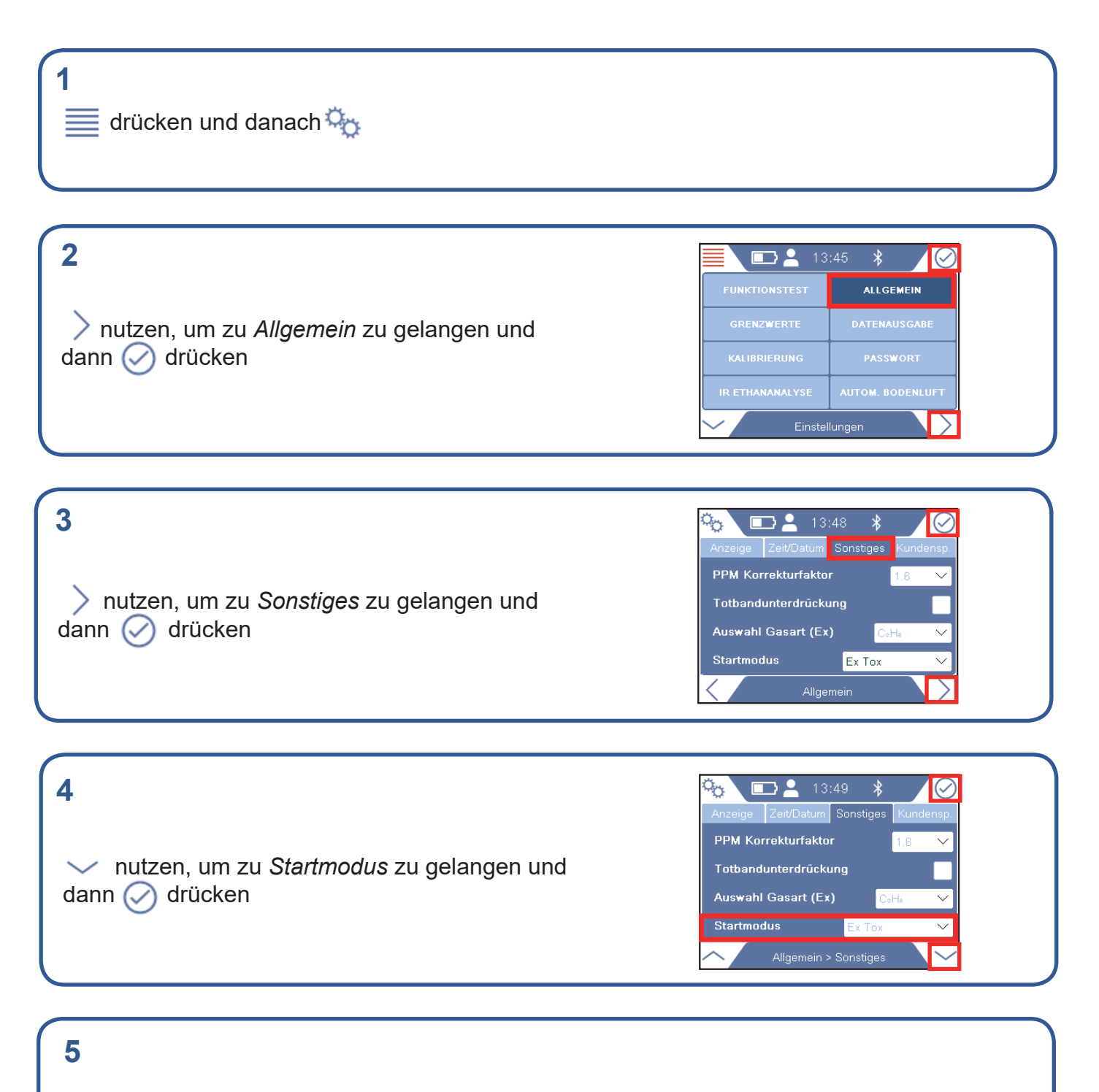

Falls gefordert, Passwort für Berechtigungsstufe 2 eingeben und Schritt 4 wiederholen. Falls nicht gefordert, direkt zum nächsten Schritt gehen

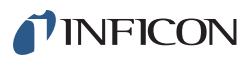

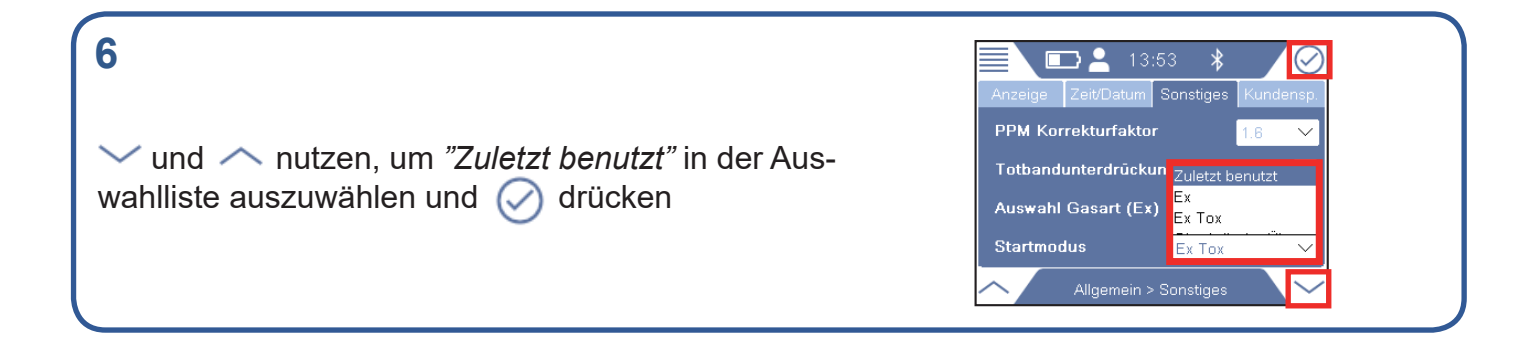

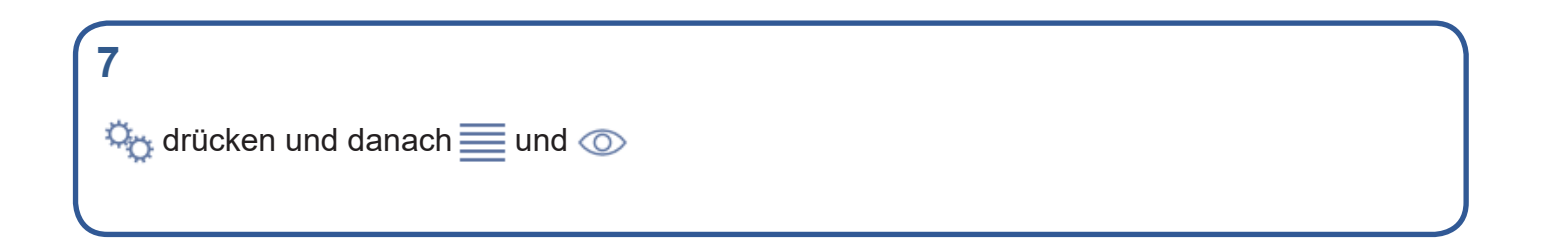

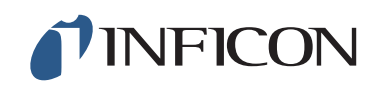

www.inficon.com reach.sweden@inficon.com

Due to our continuing program of product improvements, specifications are subject to change without notice. All trademarks are the property of their respective owners.<br>©2019 INFICON mimo66d mimo66de1-01 (1909)